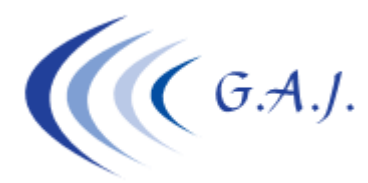

**Gerardo Antúnez Jiménez** Servicios Informáticos Av. Pintor Felo Monzón, 27A, Ptal-6, 4ºA Las Palmas de G.C.

### **EURONOM**

#### **Cotización de los conceptos de diciembre 2013**

### **CONCEPTOS NO COTIZABLES DE DICIEMBRE 2013**

Como recordarán, en diciembre de 2013 salió el decreto que obligaba a cotizar por la mayoría de conceptos que hasta ahora no eran cotizables como el transporte, lavado de ropa, etc. Esta cotización se tenía que haber hecho a partir del día 22 de diciembre pero como casi todos ya tenían la nómina hecha muchos dejaron de cotizar el mes entero por estos conceptos. La Tesorería dio de plazo hasta mayo para hacer una complementaria sin recargo.

# **¿CÓMO SÉ QUÉ PARTE ES LA QUE TENGO QUE COTIZAR A PARTIR DEL 22 DE DICIEMBRE?**

Para ello se diseñó un informe donde se les detallan los conceptos que no se cotizaron y lo que se tenía que cotizar a partir del día 22 para posteriormente hacer la complementaria. Este informe es meramente informativo. Las complementarias se tienen que hacer en otro proceso explicado en otro documento que se adjuntará en el Email.

Este informe lo tienen en Nóminas Anteriores Diciembre en la opción 2 – 30 (Listado Cotización Diciembre 2013)

El listado les va a dar:

- El importe total que se pagó por estos conceptos
- El importe que no se cotiza hasta el día 21.
- El importe que se debería haber cotizado a partir del día 22.
- En la última columna les dará el importe que deben cotizar con la complementaria teniendo en cuenta los topes de la base de cotización de cada trabajador.

Los conceptos no cotizables que este listado relaciona son todos los que el convenio tenía en diciembre como no cotizables.

**MUY IMPORTANTE**: Si usted quiere indicarle a este informe que determinados conceptos no cotizables no los incluya en el listado porque realmente no cotizan (Partes proporcionales de pagas extras incluidas mensualmente, Complementos de IT, etc.) debe pedir el listado empresa por empresa para que se les abra una pantalla en color verde donde el usuario podrá indicar qué conceptos son los que no quiere incluir en dicha complementaria.

# **¿CÓMO HAGO LAS COMPLEMENTARIAS?**

Las complementarias se deben hacer siguiendo los pasos detallados en el documento adjunto a éste o bien entrando en la web www.geoswin.es área de PDF-Informativos, documento número 006.